### 一、功能概述

### 快速点输出(Output Cam) 工艺对象主要用于:

- ●产生与位置相关的开关信号。
- 可分配至位置轴, 同步轴或外部编码器。
- ●可以用于实轴或虚轴。

不同的开关信号可通过不同类型的output cam 来实现:

• 软件 cam

通过评价相关的状态,开关信号可在用户程序中内部使用。

• ⺜Ԧ cam

开关信号通过分配至Output Cam 工艺对象的数字量输出完成。例如, 数字量输出模块ET 200 I/O 系统或CU上的数字量输出点可用于 cam output。

Output Cam 工艺对象的互连关系见图1:

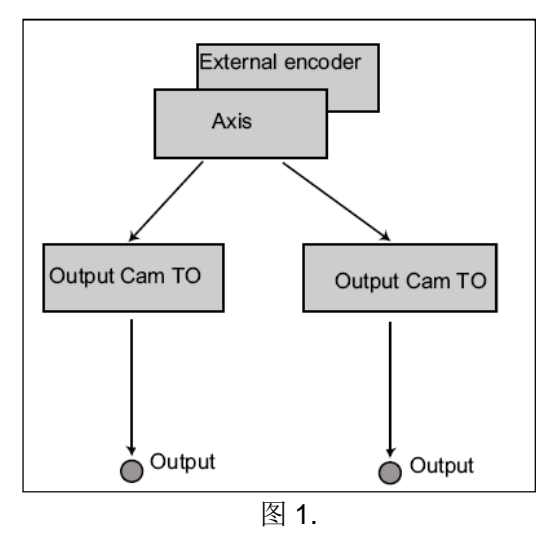

#### **Output Cam 有效的类型范围:**

• 基于位置的cam(Position-based cam)

在开关闭合位置与开关断开位置间输出开关信号。

• 基于时间的cam(Time-based output cam)

指定位置到达后开关闭合经过指定的时间周期开关断开。

• 单向output cam (Unidirectional output cam)

指定位置到达后开关闭合, 输出开关信号, 然后通过用户进行信号复位。

• 计数 cam(Counter cam)

Counter cams 不是一个独立的 output cam 类型, 而是基于位置或时间类型的output cams。配置 Counter cams 用于output cam 开关信号每次输出或每几次输出。可在用户程序中通过编程来实现。

• 基于硬件的高速/精确output cam((hardware-based cam)

output cams 通常在IPO cycle clock 或 position control cycle中输出,因为开关沿在position control cycle被确定, 所以高速 output cams可提供更高的输出精度。

### 功能

可以为Output Cam 定义一个有效的方向, 即: 轴在此方向运行时, output cam 才被激活。

output cam 可以在position control cycle clock, IPO cycle clock, 或 IPO2 cycle clock 中进行计算。 Cam的参考值依赖于轴的类型或外部编码器:

表1. 对于实际值或设定值的参考

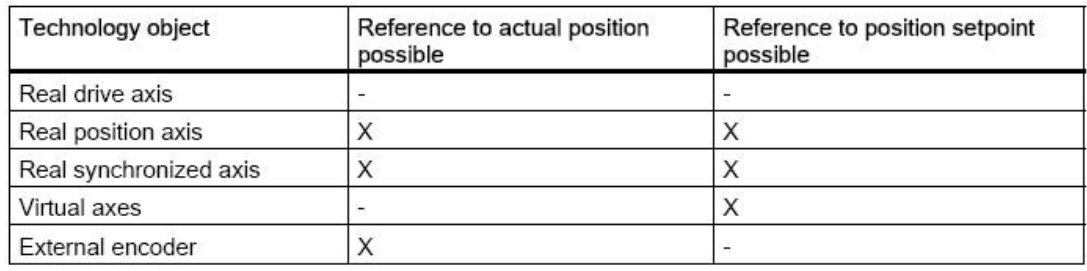

在此情况下, output cam 功能可应用于具有模态特性的轴或外部编码器。

对于没有寻零的轴, output cam 也是有效的。

配置Output Cam 工艺对象时, 应分配给其一个正确的输出信号。

多个 Output Cam 可被连接至相同的输出信号。

#### **Output Cam TO 与 Cam Track TO的比较**

根据不同的应用, 在实际应用中可既使用 Cam Track工艺对象, 又使用一个或多个 Output Cam 工艺对象。表2 帮助我们决定在哪种情况下使用哪种工艺对象。

表2. Output Cam 与Cam Track的比较

| 特性                       | Output Cam TO                                                                                                    | Cam Track TO                                                                                     |
|--------------------------|----------------------------------------------------------------------------------------------------|--------------------------------------------------------------------------------------------------|
| 有效性                      | • V1.0之后                                                                                                    | V3.2之后                                                                                           |
| 支持的output cams           | • Position-based cam<br>• Time-based output cam<br>• Unidirectional output cam<br>• Counter cam<br>• Exact time setting of an<br>output,<br>exact time output cams (as<br>of $V4.1$ ) | • Position-based cam<br>• Time-based output cam<br>• Time-based cam with<br>maximum ON<br>length |
| 对于一个输出点的多个output<br>cams | • 通过逻辑运算 (AND/OR)                                                                                                    | •在一个track中最多 32 个相<br>同类型的output cams<br>• 无cam track 逻辑运算<br>(AND/OR)                           |
| 对一个输出不同类型的output<br>cam  | • 通过 AND/OR                                                                                                    | ●无效                                                                                              |
| Output cam 定义            | ●与轴相关<br>• 通过系统变量                                                                                                    | • 与 cam track相关 (cam<br>track can<br>be mapped as required on                                    |

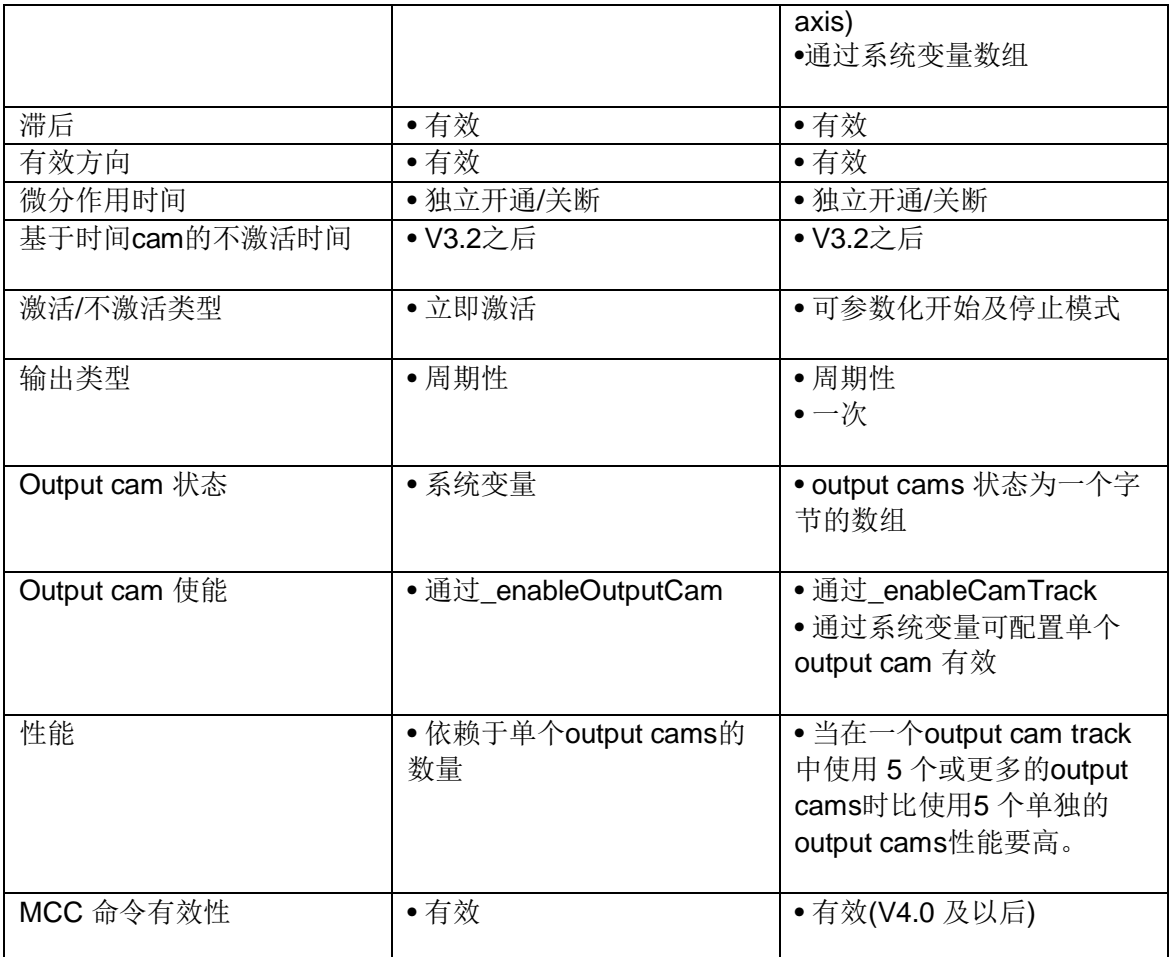

# 二、Output cam 工艺对象基本概念

# **2.1 Output cam 类型**

2.1.1 软件 cam

开关信号用于用户程序内部,可通过相关的系统变量状态进行评价。

2.1.2 ⺜Ԧ cam

开关信号通过分配至Output Cam To的数字量输出完成。

输出信号可通过下述装置实现:

- 内部集成的 I/Os(C2xx, D4x5, D410, ...)
- 驱动 I/O (如: TB30, TM31, TM1x)
- 高速驱动 I/O (如. TM15 及 TM17 高性能模块)
- SIMOTION C 集中I/O
- PROFIBUS DP分布式I/Os(如 ET 200M) 及 PROFINET IO (如 ET 200S)
- 但, output 不能在过程映象区中。

开关精度与下列情况有关:

- I/O的输出精度
- output cam位于哪个任务系统中

• 补偿的减速时间

2.1.3 基于位置的Cam (Position-based cam)

### 无确定方向的开关(Direction-neutral switching)

基于位置控制的 output cam, 起始位置小于终止位置, 见图2:

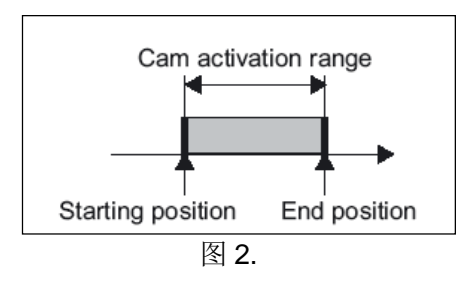

#### 通过起始位置及终止位置的使用限制

output cam 接通:

- 轴位置在开通区域内
- 轴位置值被替换到output cam 的开通区域内

互连对象的位置可被立即改变, 例如, 当回零或通过"\_redefinePosition"偏移坐标系时。

#### output cam 断开:

- 当轴位置不在起始-结束区域内
- 当轴位置值被偏移至开通区域外。
- 当使用命令不激活 output cam, 如: disableOutputCam, setOutputCamState,

#### \_resetOutputCam

#### Cam 激活范围

output cam 的开通范围被定义为在正方向移动时从开始位置至结束位置, 即: 在开始位置及结束 位置的区域内。如果结束位置大于起始位置,开通区域如图2所示,为开始及结束位置区域之内。 如果结束位置小于起始位置,开通区域如图3所示,为开始及结束位置区域之外。

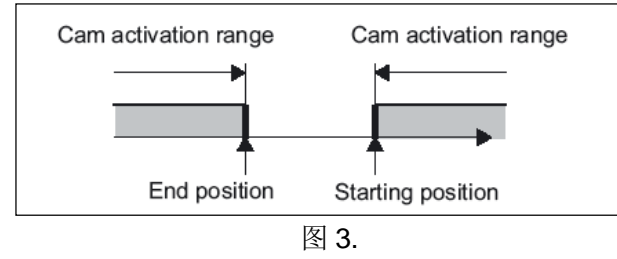

# ⌘**:**

开通区域的定义对于所有的模态轴及非模态轴均有效。

#### **Output Cam的开通时间**

output cam 开通的持续时间取决于轴在运行output cam 长度的速度。

### 由方向决定的开通

output cam 接通:

- 当轴位置在开始位置及结束位置区域内, 而且轴的运动方向与在output cam 设置的有效方向相同。 output cam 关闭:
- 当轴位置位于开始及结束区域之外
- 当运动方向与output cam 设置的有效方向不相同
- 当轴位置被偏移至开通区域之外
- 当使用命令不激活 output cam, 如: disableOutputCam, setOutputCamState,

### \_resetOutputCam

2.1.4 基于时间的output cam(Time-based output cam)

# ᰐ⺞ᇊᯩੁⲴᔰ䙊**(Direction-neutral switching)**

见图4

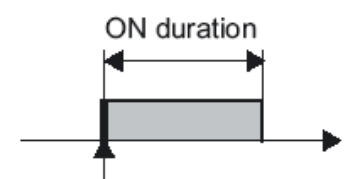

Starting position

图4

# 通过开始位置及开通时间的使用限制

output cam 接通:

• 在开始位置。

如果已超过开始位置, 基于时间的 cam 不再被开通。

### output cam 关闭:

- 当分配的时间已完成
- 当使用命令不激活 output cam, 如: disableOutputCam, setOutputCamState,

### \_resetOutputCam

### **Output cam 长度**

output cam 开通的持续时间取决于轴在运行 output cam 长度时的速度。

### **基于方向的开通(Direction-dependent switching)**

#### output cam 接通:

• 当轴位置在开始位置时, 如果运行方向与为output cam 设置的有效方向相同

# output cam 关闭:

- 当分配的时间已完成
- 当使用命令不激活 output cam, 如: \_disableOutputCam, \_setOutputCamState,
- \_resetOutputCam

如果基于时间的cam已被激活, 方向的改变不会导致 output cam 关闭。

2.1.5 单向output cam (Unidirectional output cam)

见图5:

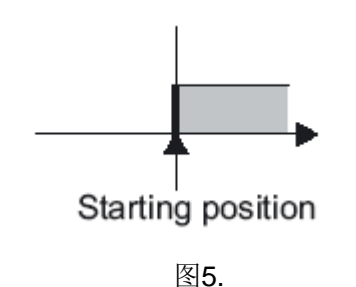

# 通过开始位置的使用限制

output cam 接通:

• 当轴位置在开始位置时, 而且在编程中的运行方向为output cam 设置的有效方向相同。 output cam 关闭:

• 当使用命令不激活 output cam, 如: \_disableOutputCam, \_setOutputCamState,

resetOutputCam.

### 2.1.6 计数cam(Counter cam)

对于一个计数 cam, 它可被指定 output cam 每次输出或每几次输出。

注意:

- 计数cams 仅可用于配置为基于位置及基于时间的 cams。通过"\_setOutputCamCounter" 系统功能块来使用一个计数cam。
- 计数 cams 只能在用户程序中被定义。在配置 output cam时, output cam 类型可被定义为 计数cam。

每个计数cam 有一个开始计数值及一个当前计数值。

output cam 开通一次, output cam的当前计数值减1。如果当前的计数值为0, output cam 输出 (系统变量状态及output cam 输出)。同时, 当前计数值被复位为计数开始值。如果当前计数值不为 0, output cam 输出被禁止。默认的设置开始计数值及当前计数值为 1。开始计数值及当前计数值 可通过"\_setOutputCamCounter"系统功能块编程设置。当前计数值及实际值可通过 counterCamData.actualValue 及 counterCamData.startValue 系统变量监控。不可以通过 enableOutputCam 或 disableOutputCam来复位这些值。

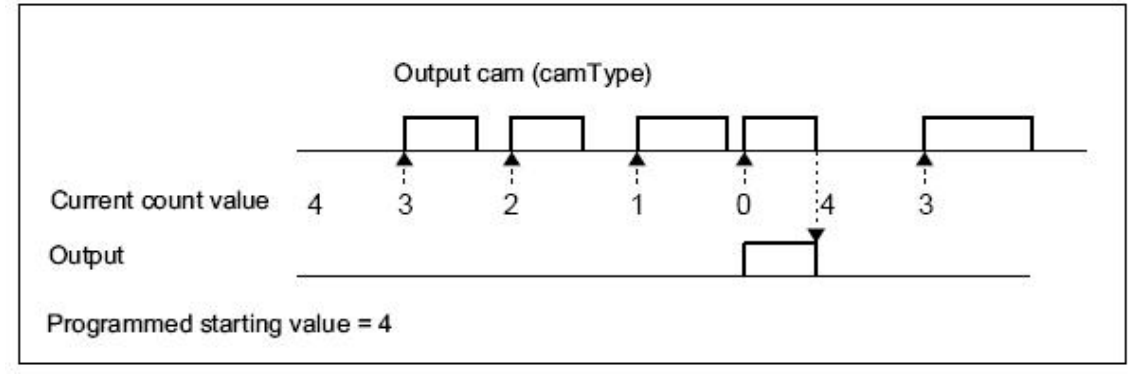

2.1.7 高速/精确的output cam (High-speed/accurate output cam)

output cam 的计算在执行周期(IPO 或 IPO2 cycle clock 或 position control cycle clock)中完成。

#### 䳶ᡀⲴ儈䙏 **output cam**

使用 CPU 的数字量输出:

- C2xx: 通过X1接口可设置8个高速输出output cams (C2xx 集成 I/O)
- D4x5 (V4.1 之后): 通过X122/X132接口可设置8个高速输出 (D4x5集成I/O)

• D410 (V4.1之后): 通过X121接口可设置4个高速输出(D410 集成 I/O)

#### TM15/TM17高性能端子模块上的高速 output cam

• 在SIMOTION 运动控制系统中, TM15 及 TM17 高性能端子模块可用于设置高速output cams 。 端子模块可通过DRIVE-CLiQ直接连接到 SIMOTION D 或 CX32 。

- TM15 及 TM17 高性能端子模块可连接至 SINAMICS S120 CU320/CU310 控制单元。
- 通过 DRIVE-CLiQ 连接的TM15 上Output cams, 典型的循环时钟为 125 us。TM17 高性能模块 上的Output cams 可以使用1 us 的解决方案。

#### **SIMOTION D 上高速集成的output cams (D4x5, D410)**

• SIMOTION D 上高速集成的输出可用于 cam output 或在用户程序中做为高速输出。为了能够使 用高速输出, 必须建立390, 391 或 392报文结构。

• 当设置报文 39x 后,在SINAMICS中会自动完成 BICO 内部互连。所有集成的 DI/O 被分配给 SIMOTION D4xx。不能之后再改变 BICO 互连关系。

当报文 39x 有效时, 从SIMOTION侧可获取其上的 DI/O 。 在这种情况下对于SIMOTION或 SINAMICS 的输出精度不高。

### 注意:

关于高速output cams 的更多信息请参考 PM10 产品样本及或调试/设备手册:

- Commissioning Manual Terminal Modules TM15/TM17 High Feature
- Operating Instructions SIMOTION C2xx
- Commissioning Manual SIMOTION D410 and SIMOTION D4x5
- Manual SIMOTION D410 and SIMOTION D4x5
- Manual Additional SINAMICS System Components for SIMOTION

#### 2.1.8 输出的准确时间设置, 准确时间的output cams (V4.1)

(1) 在执行周期内(position control, IPO cycle), 通过系统功能块" setOutputCamState "中的 "timeOffset"参数,可以设置在一个准确的时间打开/关闭一个高速Cam。

(2) 在配置单位(如:S)中输入"timeOffset"参数来设置 Output Cam TO开通沿的偏置时间。偏置 的参考点在Output Cam TO的下一个执行周期开始执行。可以从"tOutput"系统变量中读出偏置时

间值(在执行周期与输出周期中与系统相关的执行时间)。"tOutput"中的时间是开通output cam的最 早时间。偏置时间应加上此时间。

(3)特性

●偏置时间必须小于执行周期的时间。此偏置被自动限制并且当循环时间超出时会输出工艺对象报 警信息。

• 可以在一个周期内开通或关闭Output Cam。

• 偏置时间对于每种 output cam 类型均有效。如果仅开通一次, 建议采用单向的 output cam 类型。

• 当Output Cam TO被配置为带有时间戳的输出时, 才可指定偏置时间(TM15/TM17 High Feature, C240 (B1-B4), onboard SIMOTION D).

• 对于不带时间戳的 output cams (如 C230-2 集成的output cams), tOutput (time stamp)  $\frac{1}{2}$  0.0.

• 如果在一个循环周期内有多个激活或不激活的信号沿出现, 最近一次的值有效。

• 输出循环时钟的开始被偏置, 偏置值为"tOutput"系统变量中的值及指定的时间偏置值。 对于 DP:SERVO=1:1的设置, 精确时间输出设置见图7:

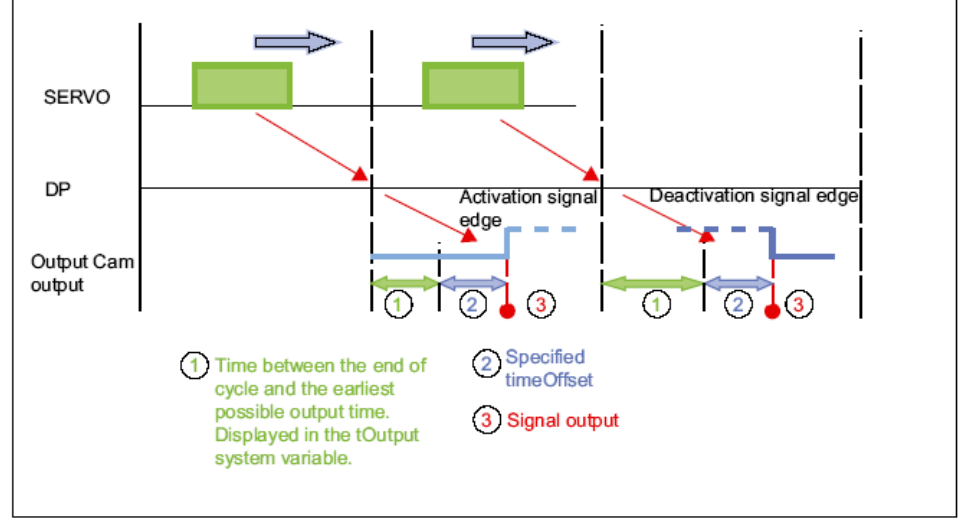

മ7 DP:SERVO=1:1

对于 DP:SERVO=1:2的设置, 精确时间输出设置见图8:

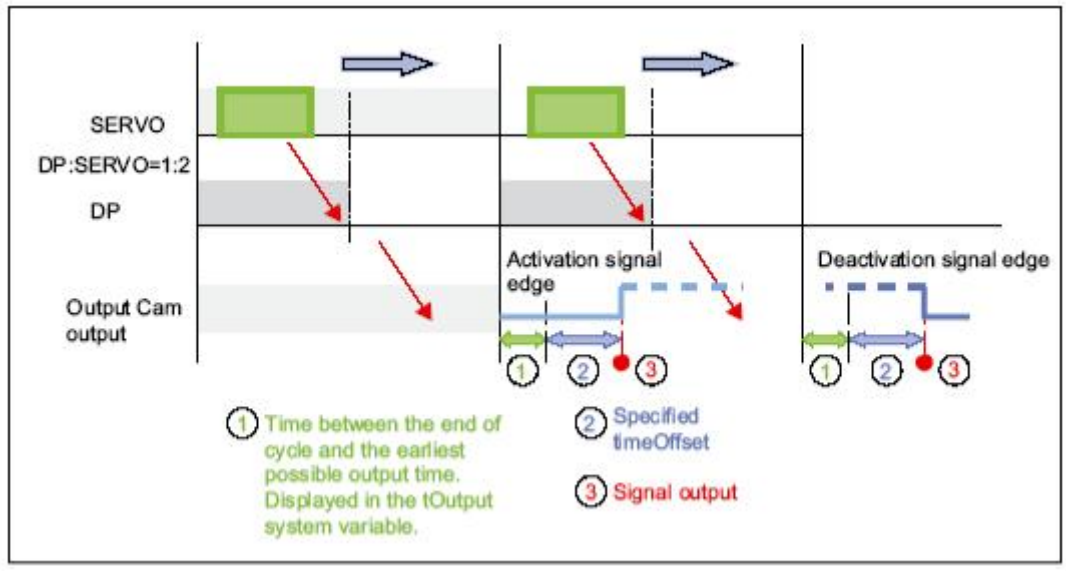

图8. DP:SERVO=1:2

# **2.2 Cam 参数**

2.2.1 动作, 有效的方向

# 动作

图9显示 output cam 开通及关断的行为,无滞后,开通特性基于位置(位置设定或实际位置)及 基于时间的设置。

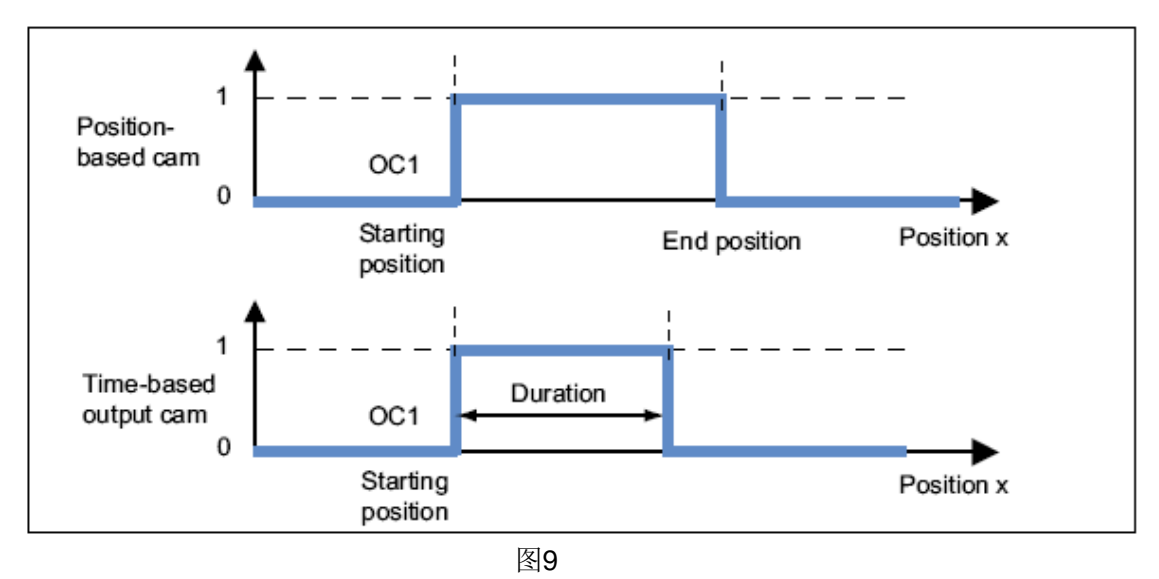

# 有效的方向

当激活output cams 时可定义一个默认的有效方向。当运动方向与有效方向一致时, output cam 才

开通。

选项:

有效方向及动作

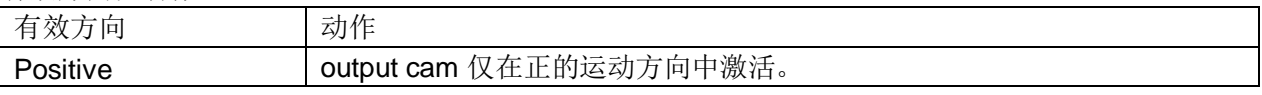

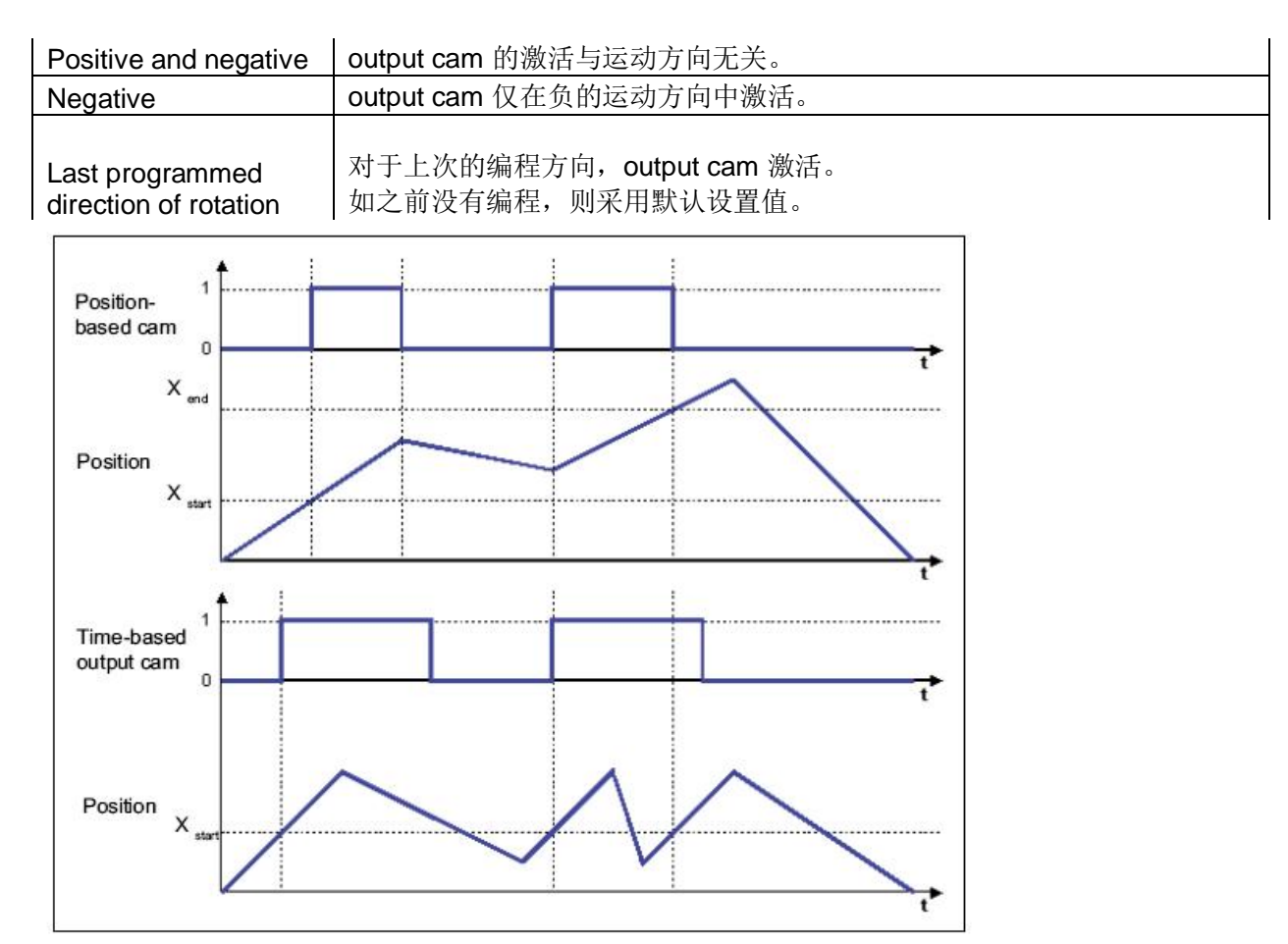

图10.正方向有效Cam行为

### 2.2.2 滞后(Hysteresis)

如果因机械影响, 实际位置有变化, 可指定滞后以防止output cam 输出状态不正常变化。I

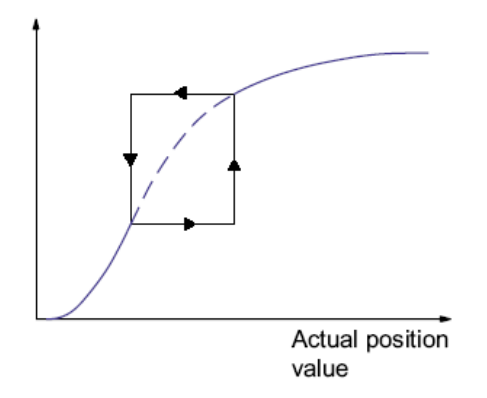

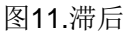

滞后条件:

- ●方向被反向后才激活滞后功能。
- ●在滞后区域内不能重新指定运动方向。
- 在滞后区域内,基于位置的cams 开关状态不被改变。
- 当output cam位于滞后区域之外时, 如果监测到修改output cam 的开关条件, 则当前状态被设置。

### 示例: 基于位置的 cam 滞后

#### Output cam 配置:

Output cam 类型: 基于位置的cam; 开通位置: 20 mm; 关断位置: 200 mm; 滞后: 20 mm; 有效方 向: 正向。

#### 轴位置:

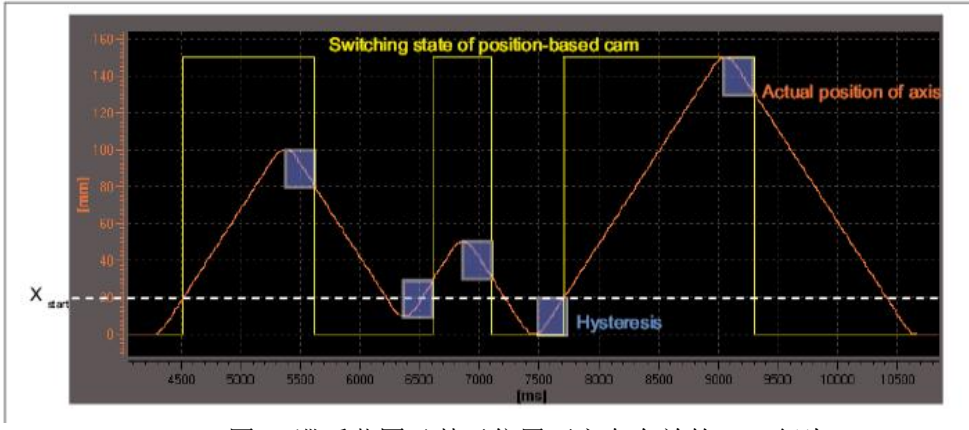

0 mm -> 100 mm -> 10 mm -> 50 mm -> 0 mm -> 150 mm -> 0 mm

图12.滞后范围及基于位置正方向有效的Cam行为

# 示例: 基于时间的 cam 滞后

Output cam 配置:

Output cam 类型: 基于时间的cam; 开通位置: 40 mm; 开通周期: 0.5 s; 滞后: 20 mm; 有效方向: 正向。

轴位置:

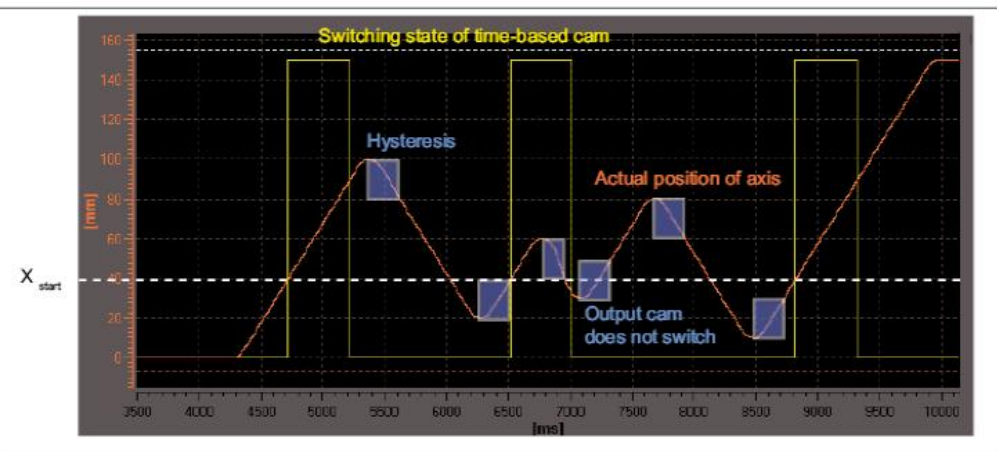

0 mm -> 100 mm -> 20 mm -> 60 mm -> 30 mm -> 80 mm -> 10 mm -> 150 mm

图13.滞后范围及基于时间的正方向有效的Cam行为

基于时间的 cam 仅当开通周期结束后才进行关断, 与运动方向的改变无关。

基于时间的 cam 如果开通位置在滞后范围内, Output cam 不输出。

# 滞后范围

对于直线轴滞后范围的上限设置为工作范围的25%,而对于旋转轴设置为旋转轴范围的25%。如 果背离这个最大设置,则会出现错误信息。在实际应用中,较低的设置值用于滞后范围。

• 路径控制的 output cam

监测到方向反向时滞后有效。如果对于output cam仅设置正方向或负方向有效时, 则在没有离开滞 后范围时若运动反向, output cam 不会关断。

• 基于时间的 output cam

基于时间的 output cam 的开关行为由开通周期时间决定, 而不是由滞后决定。也就是说输入的滞 后范围不影响 output cam 的开通周期, 仅与开通时间有关。

# ⌘**:**

如果一个基于时间的 cam 的起始位置位于滞后范围内, 则不会有输出。

2.2.3 微分作用时间 (activation/deactivation time)

对于数字暈输出的开通时间及连接的开关元件传播延时的补偿,可以指定微分作用时间。微分作 用时间来自于总的延时时间并且可以单独指定开通沿的微分作用时间(激活时间) 或关断沿的微分作 用时间 (不激活时间)。

Output Cam TO 的激活/不激活时间通过微分时间进行动态补偿。在这种情况下, output cams 根 据实际速度被动态偏置。

例如, 一个阀应该在 200°时打开, 激活时间为 0.5 s

• 在速度为10°时, 必须在195°时控制阀。

• 在速度为20°时, 必须在190°时控制阀。

这种动态偏置通过Output Cam 工艺对象自动完成。

激活及不激活的时间设置可包含正向或负向值。

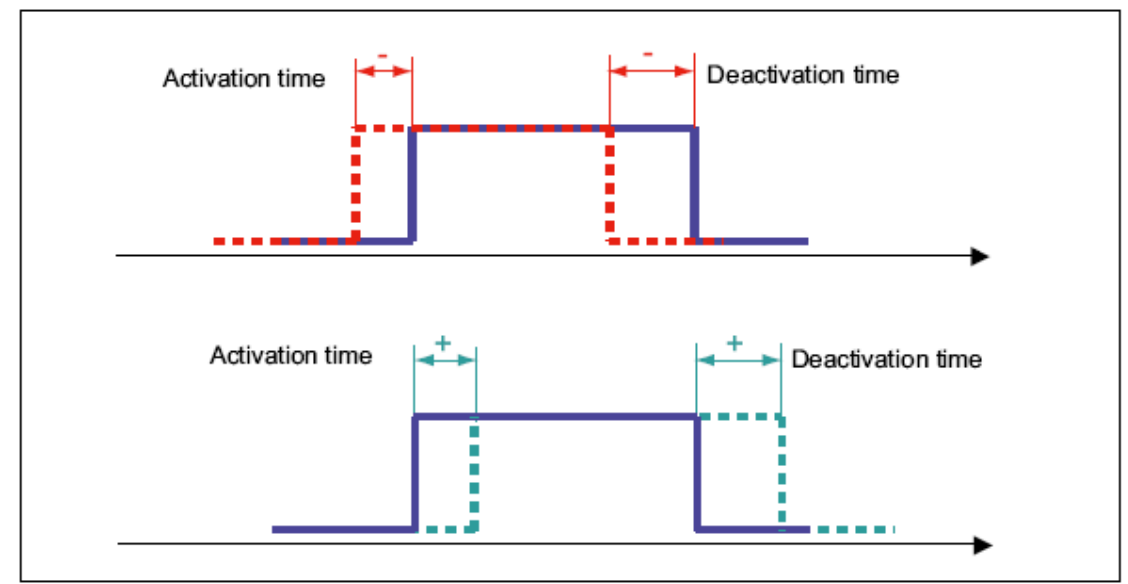

图14.改变微分时间的Cam开通行为

# ⌘**:**

Cam的输出时间与动态调整的计算相关。

在微分作用时间中考虑了死区时间, 如: PROFIBUS DP 通讯时间, 数字量输出的输出延迟时时 间等等。

设置长的微分作用时间如果超出一个模态周期,将会造成实际值 output cams 开关位置的严重波动。 所以, 设定点 output cams 的微分作用时间应小于一个模态周期。

#### 不激活时间及时钟设置

时钟设置的改变不必考虑微分作用的设置(激活/不激活时间), 例如:

• 改变 Servo/IPO/IPO2 时钟设置(如, 从 "1/1/1 ms" 到 "2/2/2 ms")。

• 改变Output Cam TO 处理循环时钟的(设置: position control cycle clock, IPO or IPO2)。

当 servo:IPO 比率 ≠ 1:1时, 将"position control cycle clock" 设置为Output Cam TO 的处理循环时 钟时, 对于"output cams related to position value"可到达最大计算精度。

#### 基于时间cam的不激活时间(版本 V3.2之后)

在设置基于时间的Cam时, 仍要考虑不激活时间。

不激活时间必须为:

• 不激活时间 <激活时间 + 开通时间

激活及不激活时间根据I/O 来变化, 因此, 它影响基于时间cam的开通时间。

为了与旧软件版本兼容 (<V3.2), 对于基于时间的cams, 可以在默认窗口中通过选择"不激活时间检 杳框来使能或不使能"不激活时间"。

2.2.4 逻辑操作

通过在"LogAdress.logicOperation"配置数据的设置,可以指定连接至输出点的 output cam 使用"与" 或"或"的操作。

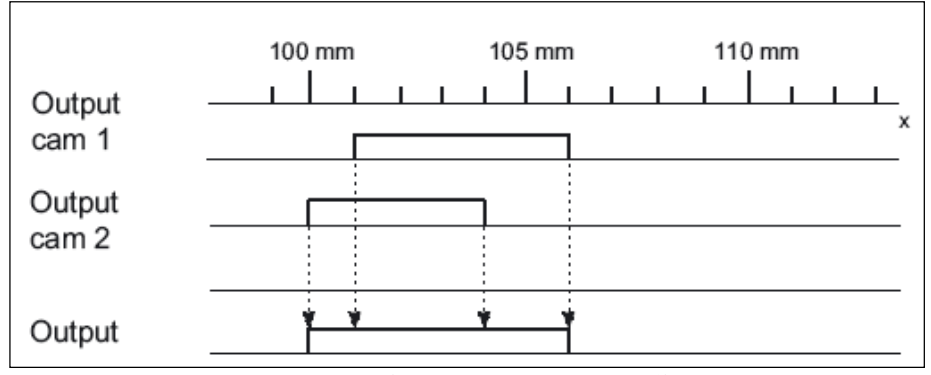

图 15.两个 Output cam 的或操作

注意:

如果配置了硬件 output cams, 可以在符号表中配置一个 I/O 变量用于监控。

# 2.2.5 模拟仿真

通过仿真命令可对output cam 进行仿真运行。output cam 的状态不在硬件中输出。在仿真模式下,

硬件cam 的行为与软件 cam相同。如果一个激活的output cam 被切换至仿真模式

(\_enableOutputCamSimulation), output cam 的状态仍保持。

2.2.6 输出反向

单独output cams 的输出反向通过设置"\_enableOutputCam"命令中的参数 "invertOutput"来实现。

# **2.3 配置单位**

可以为每个工艺对象定义基本单位,相同物理变量在不同的工艺对象中有不同的单位。

如何配置单位:

(1) 在项目导航中, 打开工艺对象菜单。

(2) 在菜单中, 选择 Expert > Configure units 配置单元窗口出现在工作区中。

(3)为物理变量选择单位,这些单位用于工艺对象,如时间单位。

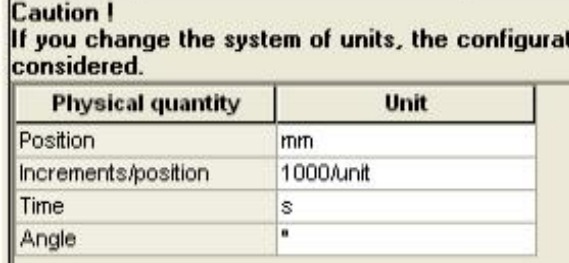

图 16. Cam 单位设置

# 三、配置 Output Cam 工艺对象

本部分描述了使用output cam 工艺对象工作时的典型运行使用。

### **3.1** ᨂޕ **Output Cam**

注意:

插入 output cam 前, 应先创建位置轴, 同步轴或外部编码器。

如果 output cam 从 TM15/TM17 高性能模块中输出, 插入 output cam 前, 应先插入此模块, 因为 在配置 output cam 时, 需输入模块的 I/O 地址。

# 插入 output cam:

在项目导航中, 在相关轴或外部编码器下的"OUTPUT CAMS"下, 双击"Insert output cam"。

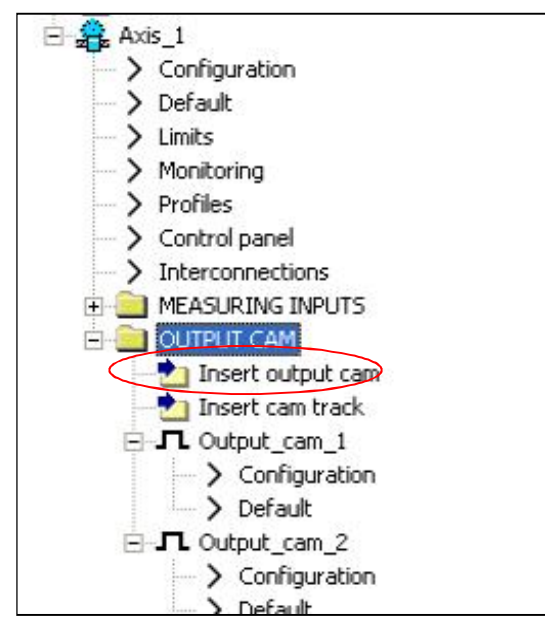

图 17. 插入 Output cam

# 3.2 参数化 Output Cam 工艺对象

参数化TO中的两种数据分类:

- 定义TO主要功能的配置数据: 这些参数设置通过SCOUT 工程软件完成配置, 在运行过程 中通常不作改变。
- 系统变量提供TO的状态数据: 可用于用户程序, 系统变量在运行中可改变。

#### **output cam TO 参数:**

(1) 在项目导航"OUTPUT CAMS"文件夹中, 找到 output cam TO。

(2) 双击配置或默认条目,可进行参数设置。

–配置:

可定义output cam 的配置数据。包括: output cam 的类型, 等等。

–默认:

在此定义output cam 的默认系统变量。

### **3.3** ֯⭘ **output cams** Ⲵ **expert list**

对于标准 SIMOTION 应用, Output Cam工艺对象所必需的参数 (配置数据及系统变量) 可通过 expert list画面来进行设置。

# **3.4** 䝽㖞 **Output cam**

双击"output cam"下的"Configuration", 打开配置画面。

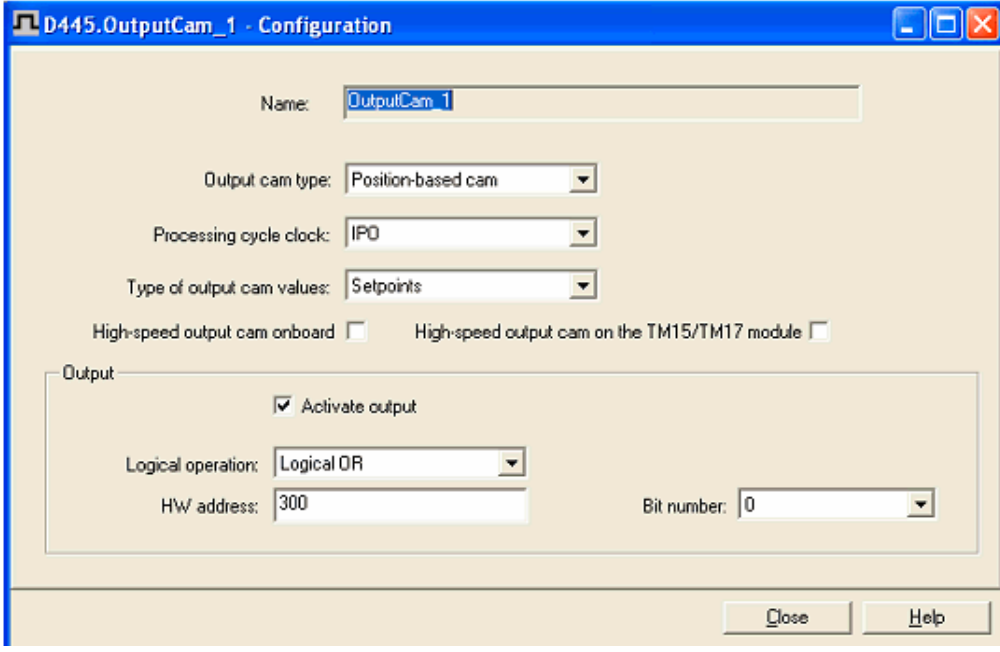

图 18. Output cam 配置画面

可设置下述参数:

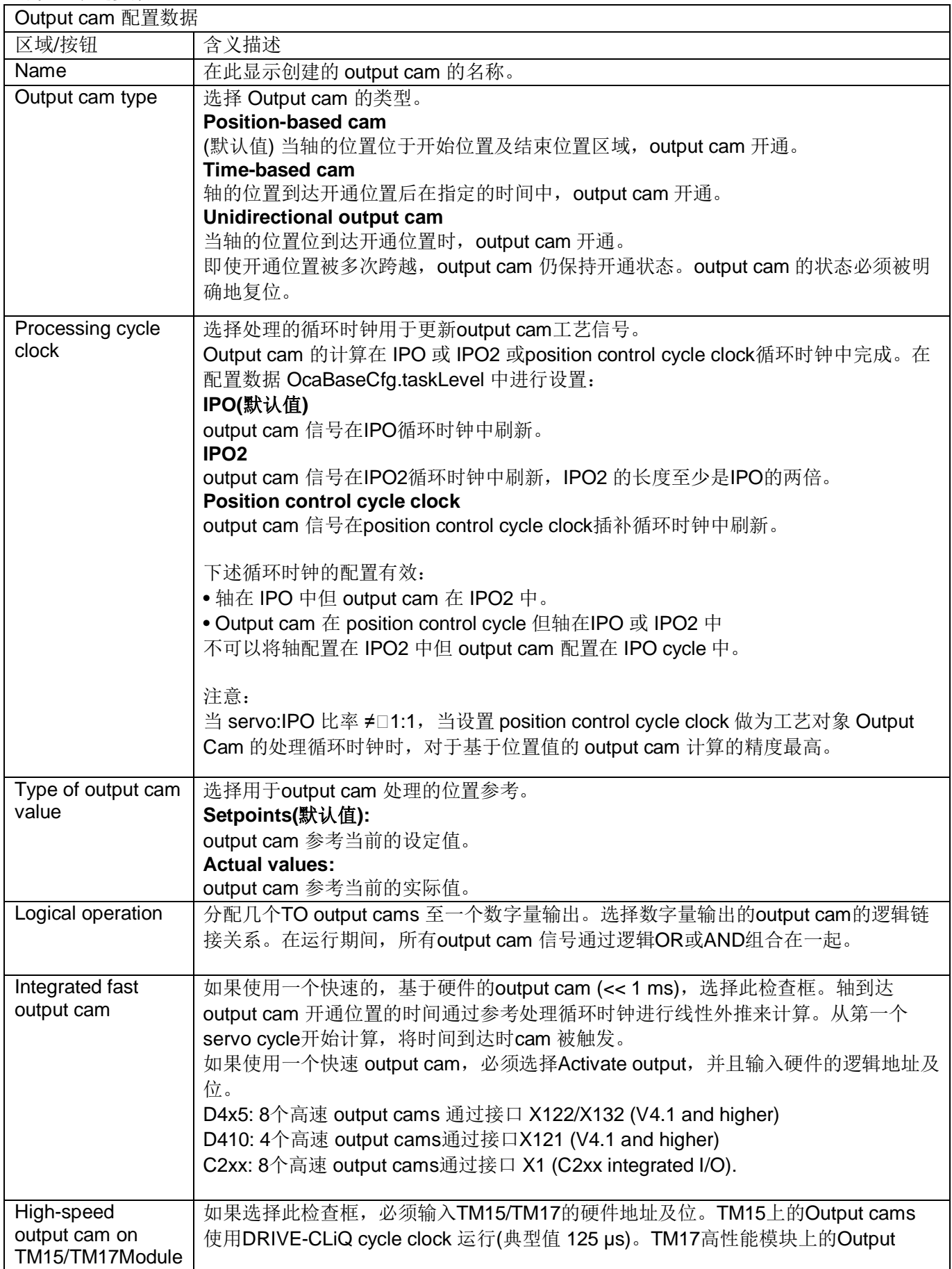

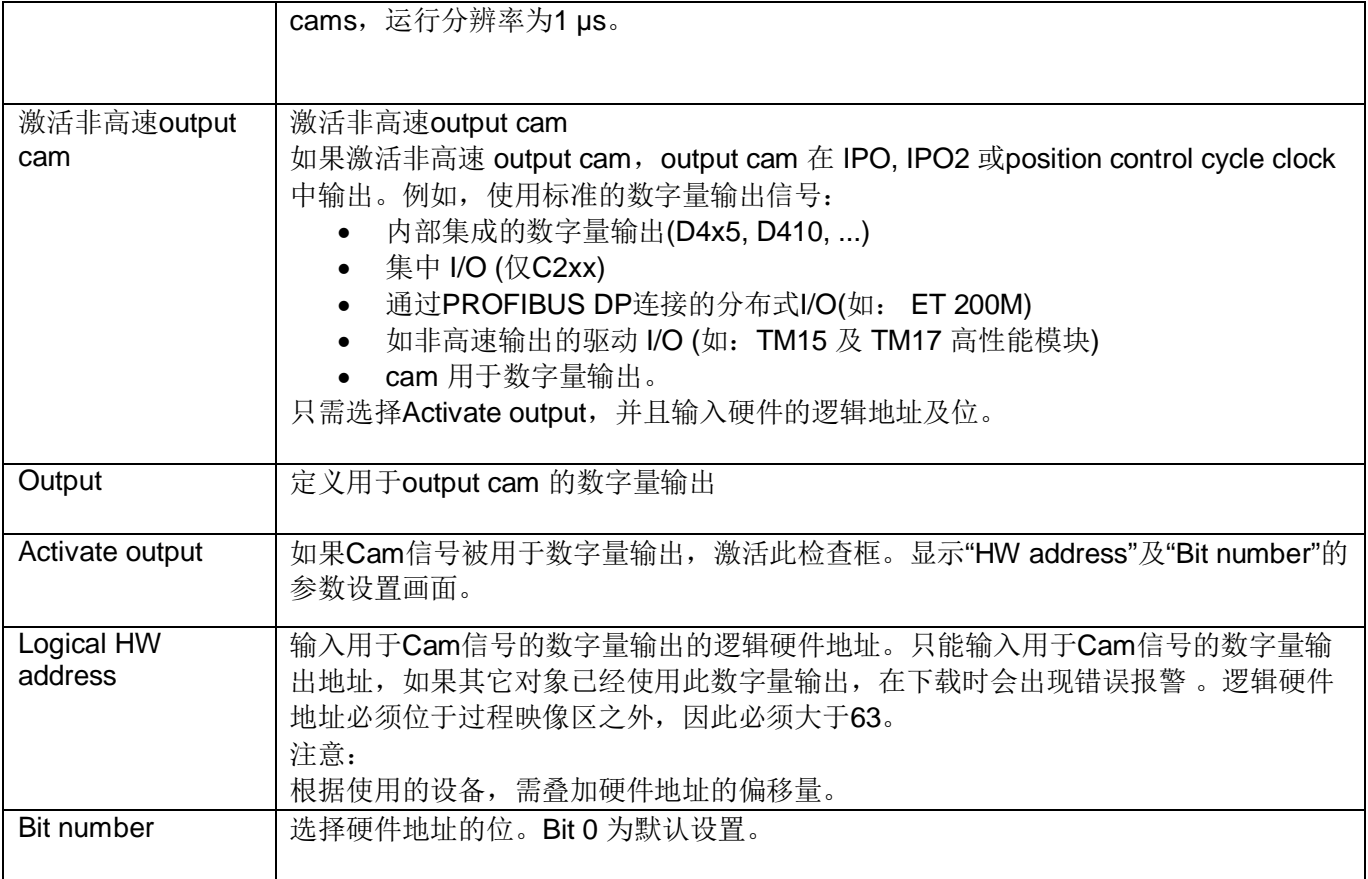

# **3.5 定义 output cam 的默认值**

可以为每个 output cam 定义默认值。这些值被存贮到系统变量中并且可以通过程序进行修改。

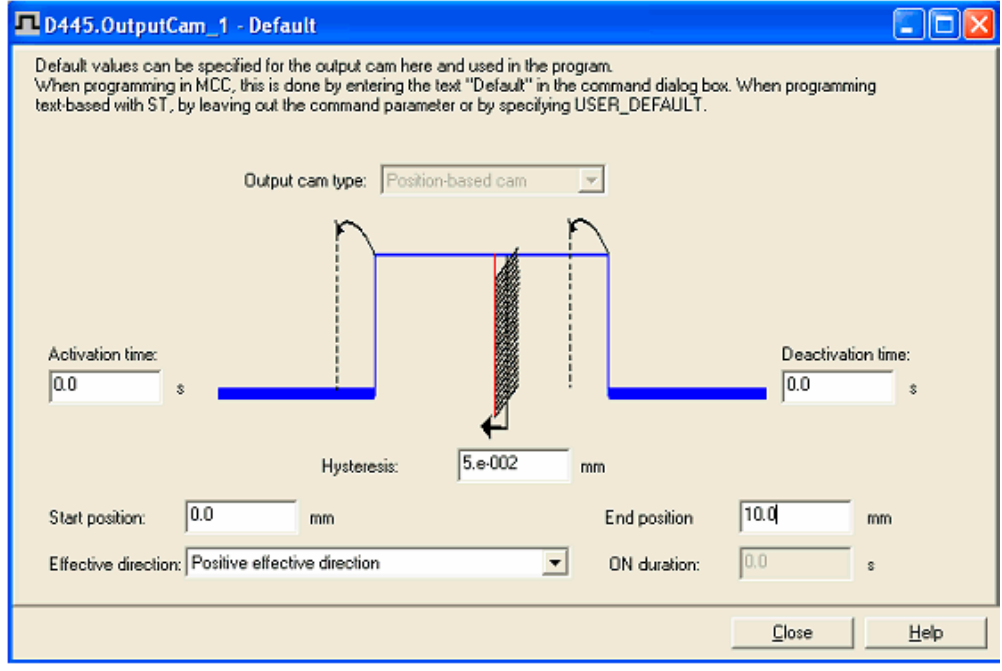

图 19. Output cam 默认设置

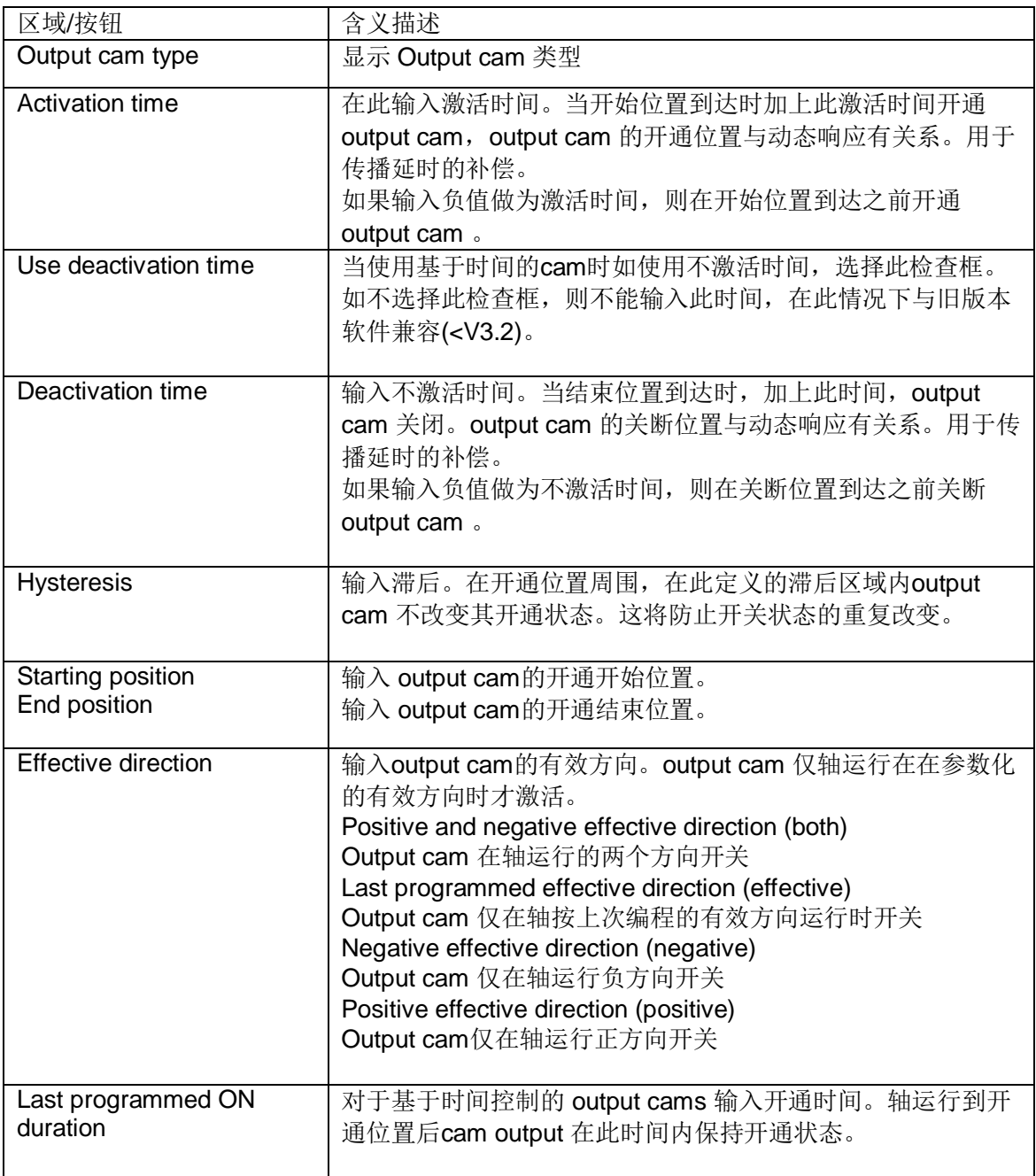

# 3.6 定义 output cams 的微分作用时间(死区时间补偿)

对于系统及设备, 通过程序设置的cam output 与执行器的实际动作间有一个确定的时间差。此时 间称为死区时间并不知道死区时间的精确值,因此只能通过测量的经验值来决定。为了保 证 output cam 开关时间准确, 必须通过指定一个微分作用时间进行死区时间的补偿。 示例:

当产品到达指定位置时, 喷胶线被应用。喷胶输入通过一个 output cam 或 cam track来实现。喷 胶在 output cam 的开始点输出并在 output cam 的结束点关断。output cam 的开始及结束点的偏 移量可被观察。图中显示喷胶线两个速度时的情况 v2 > v1:

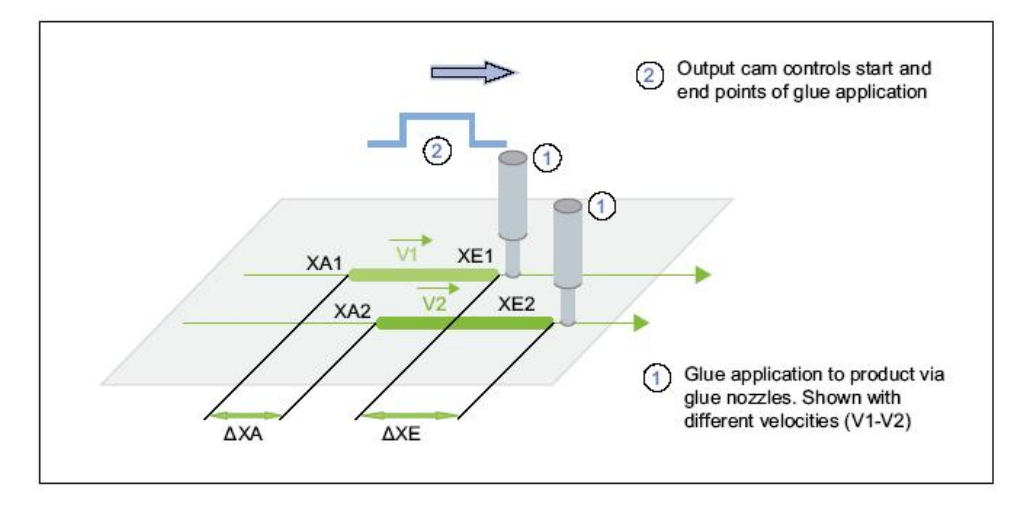

图20.Cam output 死区时间补偿

步骤:

(1). 对于output cam的开始及结束, 设置所有的微分作用时间为0。

(2). 定义运行的速度值。选择生产线的两个速度(如, 最小及最大速度)。

(3). 开始运行设备并且确定以速度v1 及 v2运行时的喷胶开始位置(xA1 及 xA2) 及结束位置 (xE1

# $R$  xE2).

注意:

为了增加精度,可以执行几次比较测量并且采用平均测量值。

(4). 对于cam output可使用下面公式来确定微分作用时间:

tActivation =  $\Delta s/\Delta v = (xA2-xA1)/(v2-v1)$ 

# tDeactivation =  $\Delta s/\Delta v = (xE2-xE1)/(v2-v1)$

(5). 输入tActivation作为output cam的开始激活时间, 输入tDeactivation作为output cam的结束不 激活时间。注意: 当输出时间在编程的output cam开通时间之前时, 微分作用时间必须为负值。 (6). 确定cam output的激活时间及不激活时间后, 必须执行控制测量并检杳其结果。

# **3.7** 䝽㖞⺜Ԧ **cams**

Output cams可被配置为标准输出, 或作为高速, 基于硬件的output cams。

# ৲ᮠॆ **output cam**

(1). 插入一个新 output cam或使用一个已存在的。

打开配置窗口:

对于高速,基于硬件支持的 output cams,可以实现一个精确的输出, 使用position control cycle clock。可使用高速集成的输出 (C2xx, SIMOTION D onboard) 或端子模块(TM15/TM17 High Feature)上的输出。

如果配置一个高速 output cam, 选择"High-speed output cam onboard"或"High-speed output cam on TM15/TM17 module"洗项框。

### 注意

在使用SIMOTION D集成的输出做为output cam时, 必须在Control Unit中配置此输出。

(2). 激活"Activate output" 选项框, 使能 cam 信号的输出, 此时会显示逻辑硬件地址及位选择。

(3). 对于 PROFIBUS DP I/O 或集中 C2xx I/O, 硬件地址及位可通过硬件组态中的配置确定。

对于内部集成 I/O. 定义的输出地址可在相关手册中找到详细内容。

### 配置 SIMOTION D 内部集成的输出做为 cam output:

(1). 在项目导航中, 找到 SINAMICS\_Integrated >Control\_Unit.

(2).  $\overline{\mathcal{R}}$ 击"Control\_Unit"下的 "Inputs/outputs".

(3). 选择"Bidirectional digital inputs/outputs"标签。

(4). 对于数字量输入/输出 (DO8 - DO15), 将做为cam output的输出点选择为 "Output"。如图中示

例, 将DO8 设置为"output"。

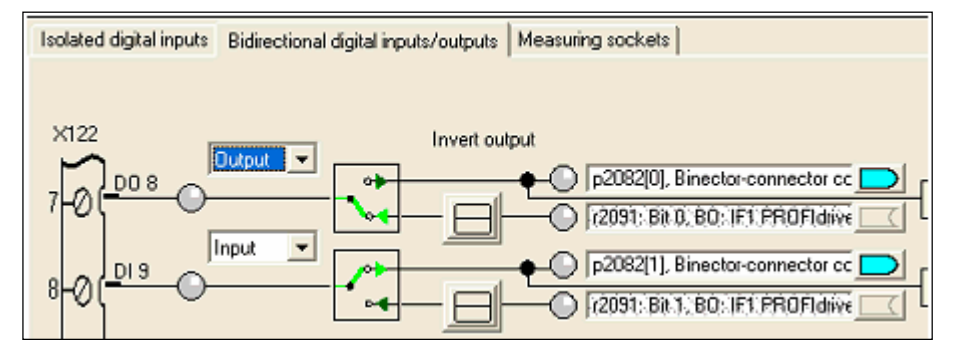

图21.Control Unit CU320/C310 数字量输入/输出

### 确定TM15/TM17 模块上输出信号的逻辑地址

(1). 在项目导航中, 在TM15/TM17模块下的"input/output"中, 双击"Inputs/outputs", 显示

"Bidirectional Digital Inputs/Outputs" 窗口。

(2). 找到使用的输出信号(如: DO1), 将其功能选择为"Output Cam", 在此注意地址偏移(如3.1)。

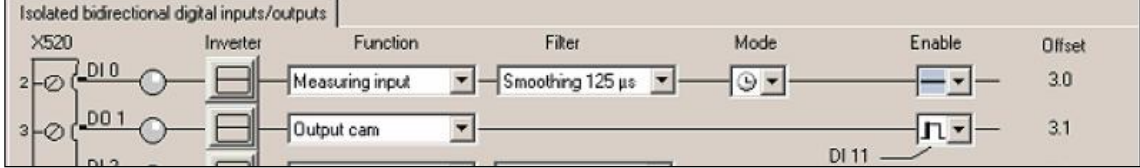

图22.TM17高性能 Output Cam/Cam Track 地址偏移

(3). 在项目导航中, 在 SIMOTION 设备或 SINAMICS 控制单元下, 选择:

– 对于SIMOTION D:

SINAMICS\_Integrated > Communication > Message frame configuration

– 对于 SINAMICS S/G 驱动单元 (仅为位置轴):

Communication > Message frame configuration

(4). 双击" Message frame configuration", 出现"IF1: PROFIdrive PZD message frame"画面, 显示 组件的地址范围。(如: TM17 输出数据为 300...311).

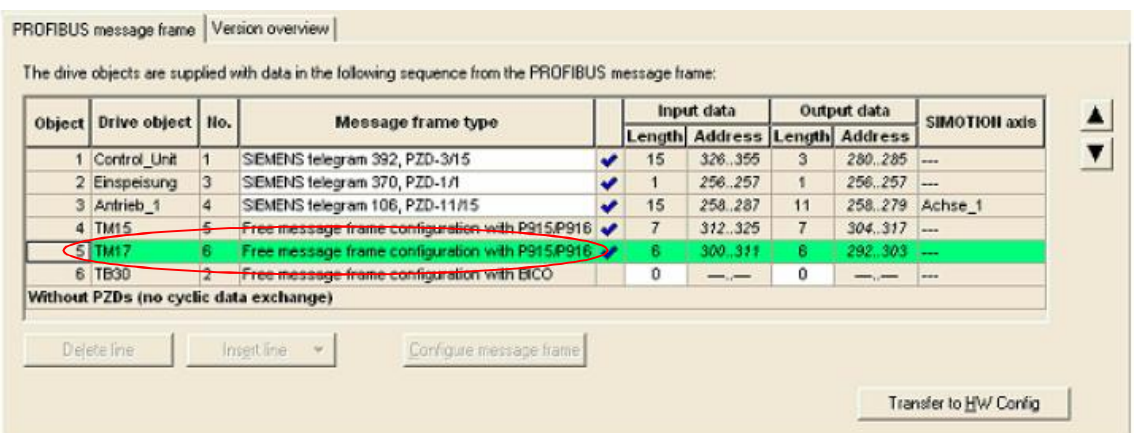

图23.确定组件的硬件地址

(5). 通过在基础输出地址加偏移地址的方式, 计算出硬件地址(如, 292 + 3 = 307)。

(6). 位数也通过偏移来确定。例如, 如将DO1设为output cam, 其地址为 3.1, 位数为 1。

# 确定 SIMOTION D onboard输出的逻辑地址

(1). 在图23中, 选择"SIEMENS message frame 390", 391 或 392 做为报文类型。在每个报文中最 多可以配置8个output cams。DI/DO 的数量被限制为8个, 即: 对于报文392, 如果已经使用了6个 measuring inputs则只能配置2个output cams。

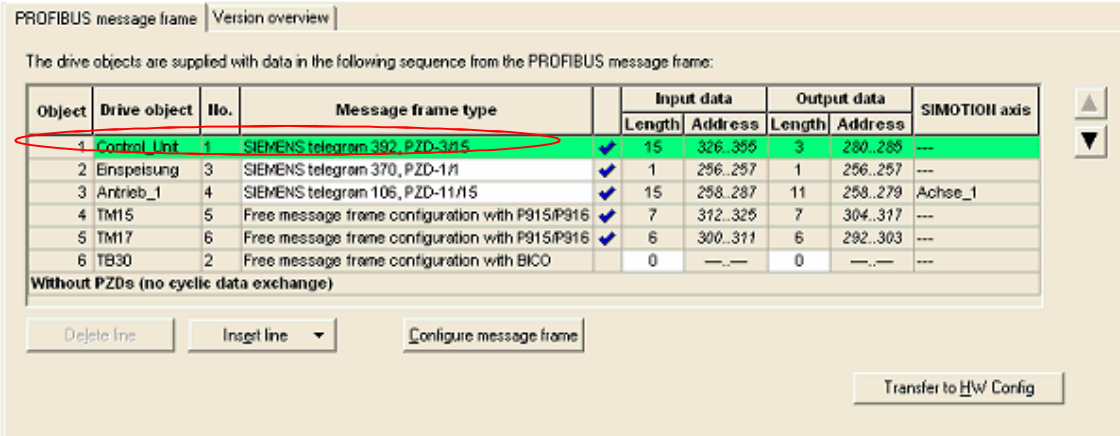

图24.Control Unit I/O地址

(2). 在确定硬件地址前, 应先进行"Transfer to HW Config"操作, 确保将硬件组态中的地址与 SIMOTION SCOUT一致。

(3). 通过增加基本输出地址(输出数据的第一个地址值)来计算 HW 地址 (如: 326 + 3 = 329), 偏 移量为 3。

(4). 位数请参看下表:

D410及D4x5位数表

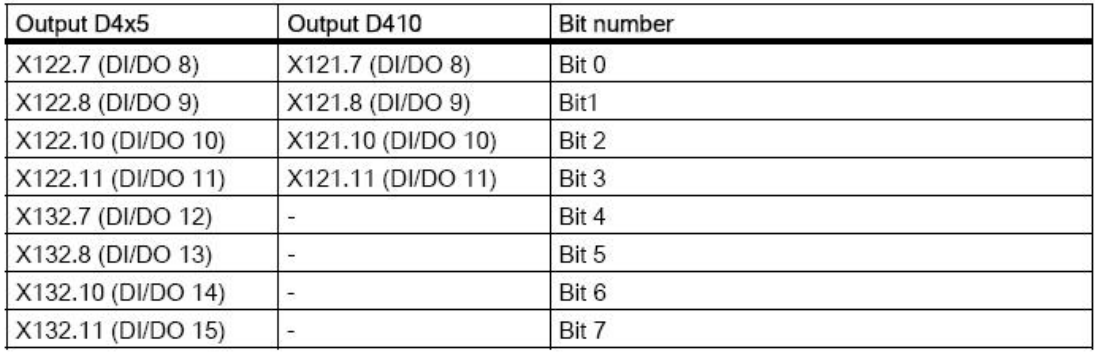

3.8 Output Cam TO的硬件使能

output cams 的输出可以依赖于硬件支持的使能信号(仅用于 TM17 High Feature)。

# **四、Output Cam TO 的编程**

# **4.1** 编程

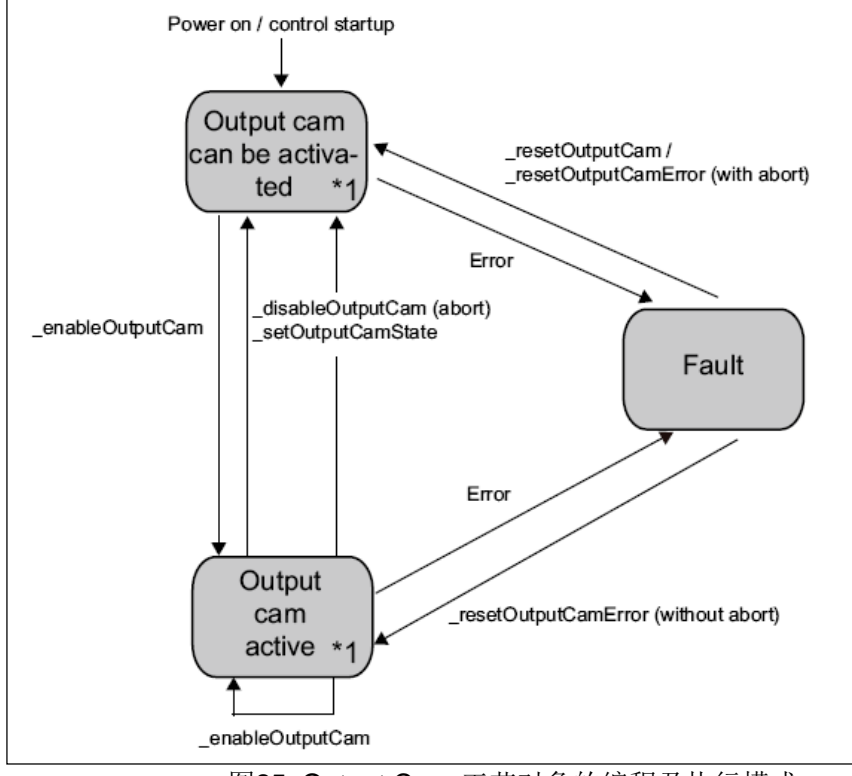

图25. Output Cam 工艺对象的编程及执行模式

- \*1 下述命令在TO状态中有效,可被激活或不激活:
- \_disableOutputCamSimulation
- \_enableOutputCamSimulation

# $4.2$  命令

Output Cam 工艺对象可在用户程序中使用下述命令进行控制:

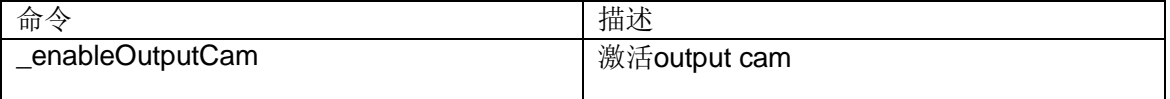

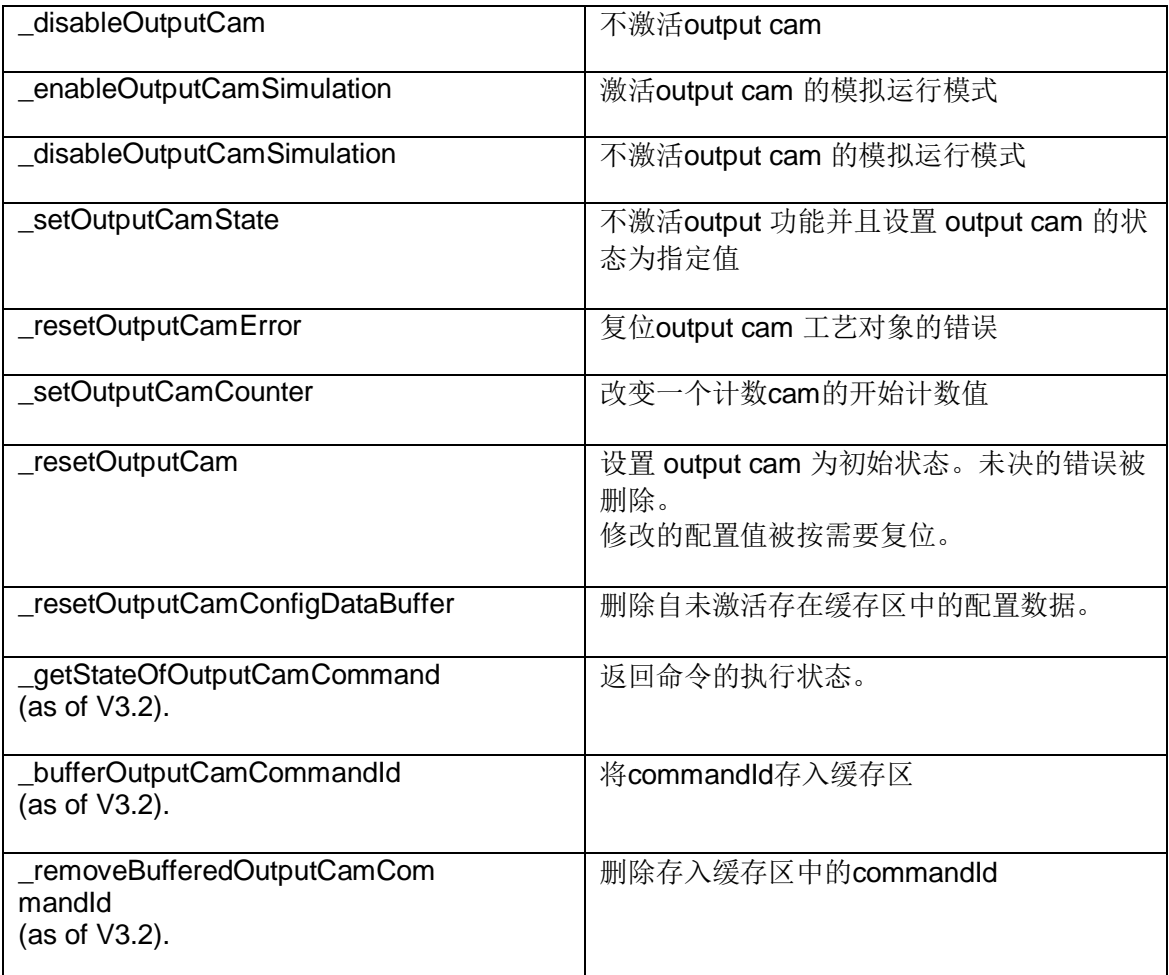

# 4.3 警告处理

可以通过SIMOTION SCOUT 预定义本地警告响应。

如何配置警告响应:

- 1. 双击SIMOTION设备下的项目导航中执行系统。
- 2. 在执行级树中, 选择 SystemInterruptTasks > TechnologicalFaultTask.
- 3. 点击"Alarm Response"按钮, 显示警告响应窗口:

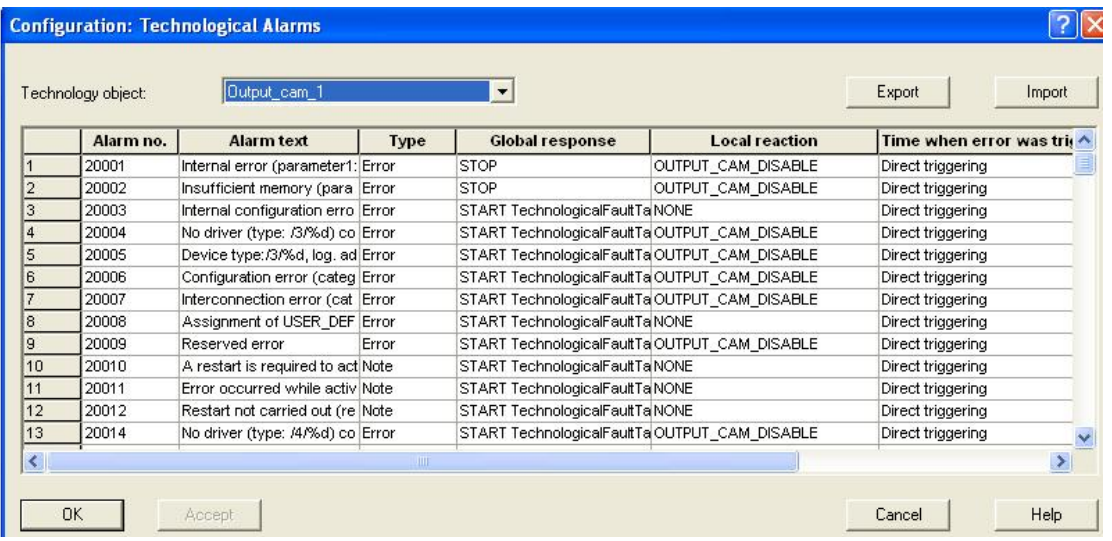

在此窗口中可配置警告响应。